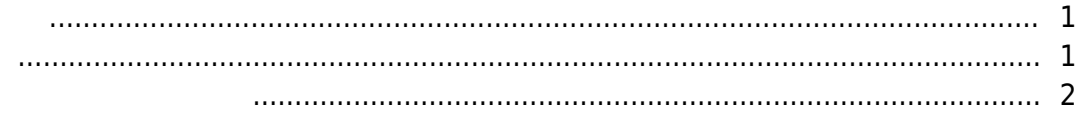

, [BioStar 2,](http://kb.supremainc.com/knowledge/doku.php?id=tag:biostar_2&do=showtag&tag=BioStar_2)

<span id="page-1-0"></span>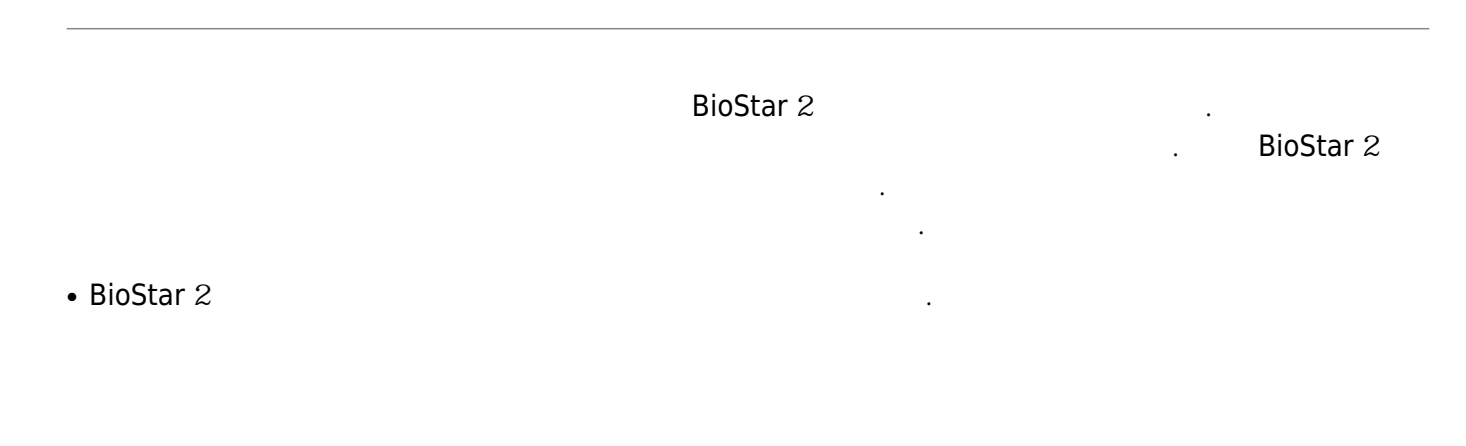

<span id="page-1-1"></span>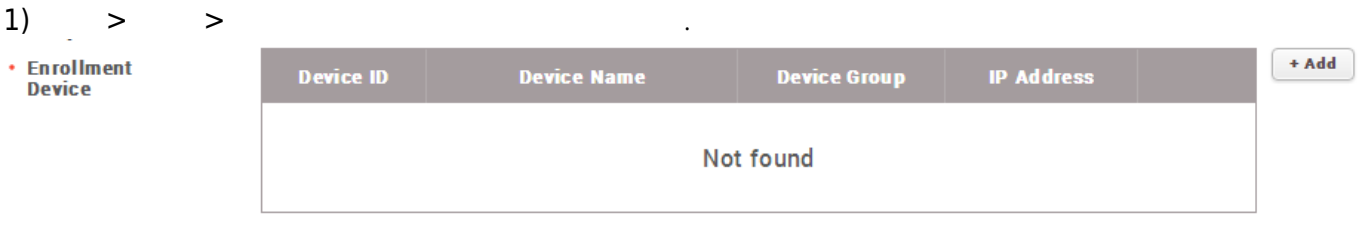

## 2) **+ 추가** 버튼을 클릭한 뒤 등록용 장치로 설정할 장치를 선택하십시오.

**Enrollment Device** 

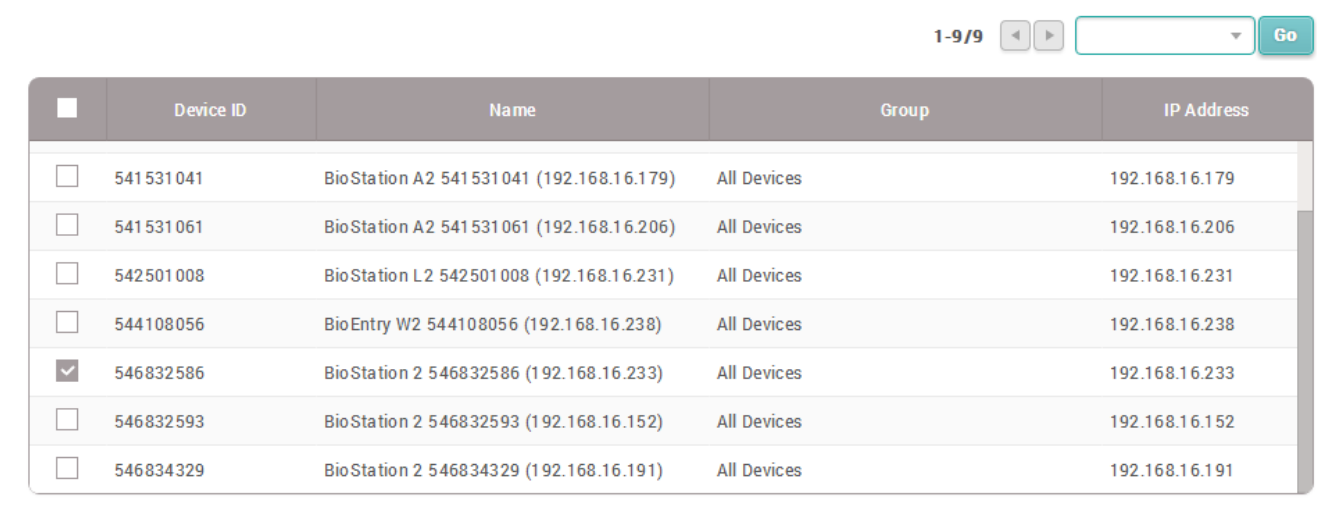

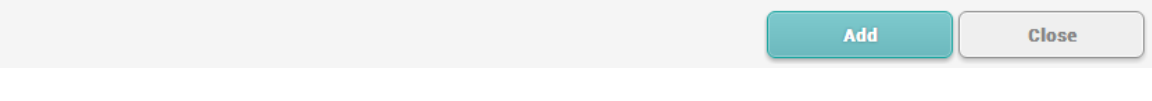

3) 설정을 저장하려면 **확인**을 클릭하십시오.

<span id="page-2-0"></span> $1)$ 

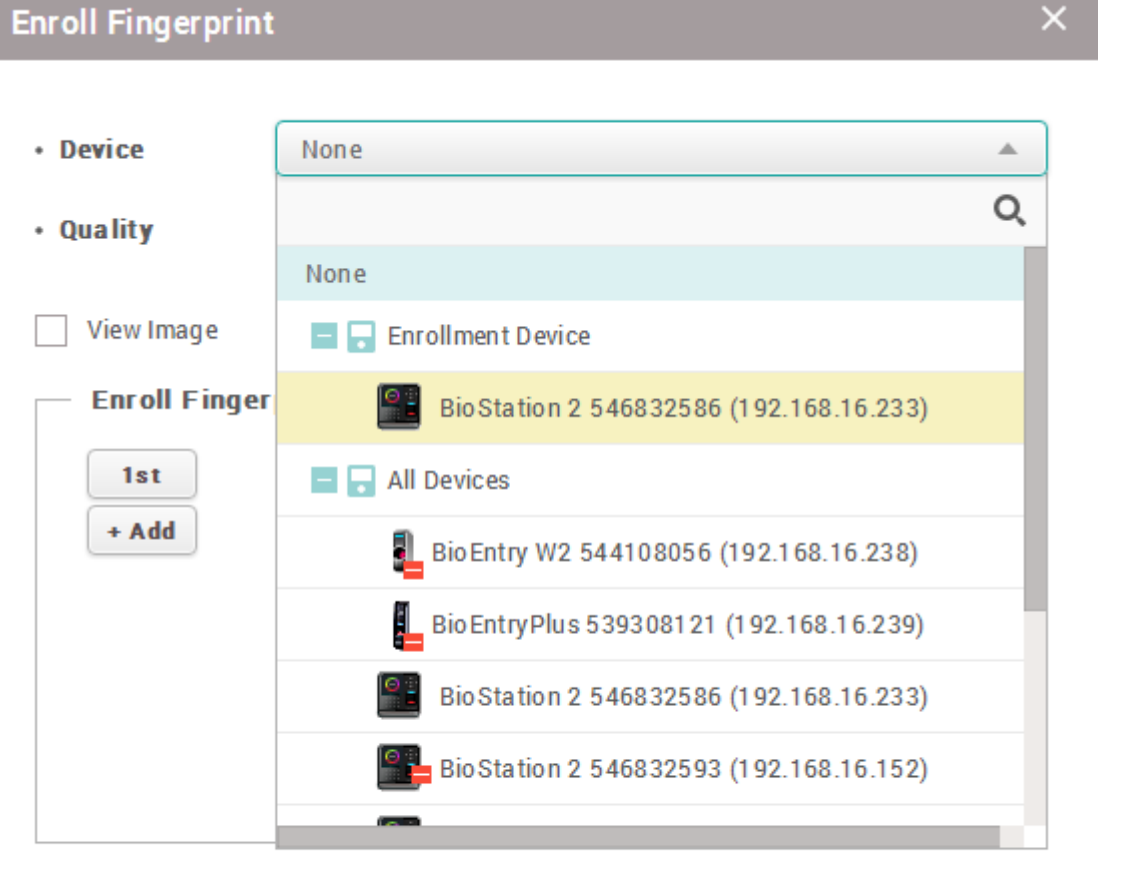

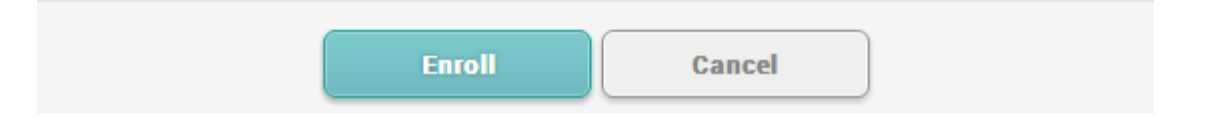

## From:

<http://kb.supremainc.com/knowledge/> -

Permanent link: **[http://kb.supremainc.com/knowledge/doku.php?id=ko:how\\_to\\_register\\_an\\_enrollment\\_device](http://kb.supremainc.com/knowledge/doku.php?id=ko:how_to_register_an_enrollment_device)**

Last update: **2017/01/03 14:05**